## **Common Phone Tasks**

| Place a call                               | Go off-hook before or<br>after dialing a number.                                                     |
|--------------------------------------------|----------------------------------------------------------------------------------------------------|
| Redial a number                            | Press Redial.                                                                                        |
| Switch to handset<br>during a call         | Pick up the handset.                                                                                 |
| Switch to speaker or headset during a call | Press or or , then hang up the handset.                                                              |
| Mute and un-mute a call                    | Press 🕜 .                                                                                            |
| View call history                          | Press 😨 > Call<br>History.                                                                           |
| Hold and resume a call                     | Press (Section 2), to hold.<br>Press <b>Resume</b> to resume<br>the held call.                       |
| Transfer a call to new<br>number           | Press (2), enter the number, then press it again.                                                    |
| Place an intercom<br>call                  | Press the Intercom button,<br>then enter a number if<br>necessary. Speak after you<br>hear the tone. |
| Start a standard conference call           | Press e, dial the participant, then press it again.                                                  |
| Silence the ring for an incoming call      | Press the <b>Volume</b> button down once.                                                            |

## cisco.

Cisco and the Cisco logo are trademarks or registered trademarks of Cisco and/or its affiliates in the U.S. and other countries. To view a list of Cisco trademarks, go to this URL: www.cisco.com/gotrademarks. Third-party trademarks mentioned are the property of their respective owners. The use of the word partner does not imply a partnership relationship between Cisco and any other company. (1110R)

© 2012 Cisco Systems, Inc. All rights reserved.

OL-20187-01

# cisco.

#### QUICK REFERENCE

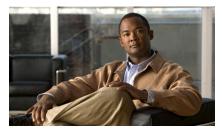

Cisco Unified IP Phone 6921, 6941, 6945, and 6961 for Cisco Unified Communications Manager 8.5 (SCCP and SIP)

Softkeys Phone Screen Icons Buttons Common Phone Tasks

## Softkeys

| -                     |                                                                                                 |
|-----------------------|-------------------------------------------------------------------------------------------------|
| All Calls             | Lists all missed, placed, and received calls.                                                   |
| Answer                | Answer a call.                                                                                  |
| Apply                 | Confirm a ringtone selection.                                                                   |
| Call                  | Initiate a call.                                                                                |
| Callback              | Receive notification when a busy extension becomes available.                                   |
| Cancel                | Cancel an action or exit a screen without applying changes.                                     |
| Clear                 | Clear all values.                                                                               |
| Delete                | Delete an entry from Call History.                                                              |
| Del Call              | Delete a call from Call History.                                                                |
| Details               | Opens the Details for a multiparty<br>call in the Missed, Placed, and<br>Received Call records. |
| Dial                  | Dial a selected number.                                                                         |
| Divert                | Send or redirect a call to voicemail<br>or to a predetermined phone<br>number.                  |
| Edit                  | Modify a name or email address.                                                                 |
| EditDial              | Modify a number.                                                                                |
| Exit                  | Return to the previous screen.                                                                  |
| Fwd<br>All/Fwd<br>OFF | Setup/cancel call forwarding.                                                                   |
| GPickup               | Answer a call that is ringing in another group or on another line.                              |
| Log Out               | Sign out of Personal Directory.                                                                 |
| Meet Me               | Host a Meet Me conference call.                                                                 |
| Missed                | Open the record of missed calls.                                                                |
| more                  | Display additional softkeys.                                                                    |
|                       |                                                                                                 |

| New Call        | Make a new call.                                              |
|-----------------|---------------------------------------------------------------|
| OK              | Confirm a selection.                                          |
| OPickup         | Answer a call that is ringing in an associated group.         |
| Park            | Store a call.                                                 |
| Play            | Play ringtone.                                                |
| PickUp          | Answer a call that is ringing on another phone in your group. |
| Redial          | Redial the most recently dialed number.                       |
| Remove          | Remove a conference participant or an entry.                  |
| Resume          | Resume a call on hold.                                        |
| Save            | Save the chosen settings.                                     |
| Search          | Search for a directory listing.                               |
| Select          | Select the highlighted option.                                |
| Set             | Set a ringtone.                                               |
| Submit          | Enter user information.                                       |
| Swap            | Toggle between two existing calls.                            |
| Update          | Update an entry in Personal<br>Directory.                     |
| >>              | Move through entered characters.                              |
| ×               | Backspace to delete characters.                               |
| <u>ধ্য</u><br>গ | Back.                                                         |

## **Phone Screen Icons**

| L.          | Off-hook                                                           |
|-------------|--------------------------------------------------------------------|
| ~           | On-hook                                                            |
| Ċ-          | Connected call                                                     |
| ä           | Incoming call                                                      |
| Å           | Missed call                                                        |
| Ŀ           | Received call                                                      |
| Ŀ           | Placed call                                                        |
| 0           | Call on hold                                                       |
| Featu       | ire Icons                                                          |
| (If ava     | ailable on your phone)                                             |
| <b>V</b> )) | Message waiting                                                    |
| Ċ.          | Shared line in use                                                 |
|             | Speed dial line                                                    |
| 6           | Line Status indicator-monitored line is in-use                     |
|             | Line Status indicator-monitored line is idle                       |
| (in         | Line Status indicator-monitored line is ringing                    |
| \$          | Line Status indicator-monitored line is in<br>do not disturb (DND) |
| ē           | Idle intercom line                                                 |
| ā           | One-way intercom call (whisper)                                    |
| ē           | Two-way intercom call (connected)                                  |

### **Buttons**

| <b>(</b>   | Applications                     |
|------------|----------------------------------|
|            | Contacts                         |
|            | Messages                         |
|            | Transfer                         |
| 2          | Hold                             |
| *          | Conference                       |
| ÷ III      | Volume                           |
|            | Speakerphone                     |
| R          | Mute                             |
| $\bigcirc$ | Headset                          |
|            | Navigation bar and Select button |

For the Cisco Unified IP Phone Quick Start Guides, go to this URL:

http://www.cisco.com/en/US/products/ps10326/ products\_user\_guide\_list.html